# **VMoodle (local) : Guide d'utilisation**

## **Commandes relatives à l'équipement des plates-formes (plugins)**

### **Activation/désactivation de plugins**

Menu Administration du site/Serveur/Onglet super administration/Commandes relatives aux plugin

- 1. Choisir le plugin concerné dans la liste déroulante
- 2. Choisir la commande (Activer ou Désactiver)
- 3. Cliquez sur le bouton continuer

### **Vous arrivez à la section du formulaire "Plates-formes virtuelles" qui permet de choisir les instances cibles :**

- 1. Choisir dans la liste de gauche toutes les instances concernées
- 2. Choisir le bouton menu : Tout ajouter pour sélectionner toutes les instances, Ajouter à la sélection pour une sélection multiple sur les instances de votre choix (avec touches CTROL)
- 3. Cliquer sur le bouton Continuer pour lancer la commande
- 4. Le résultat pour chaque instance apparait :

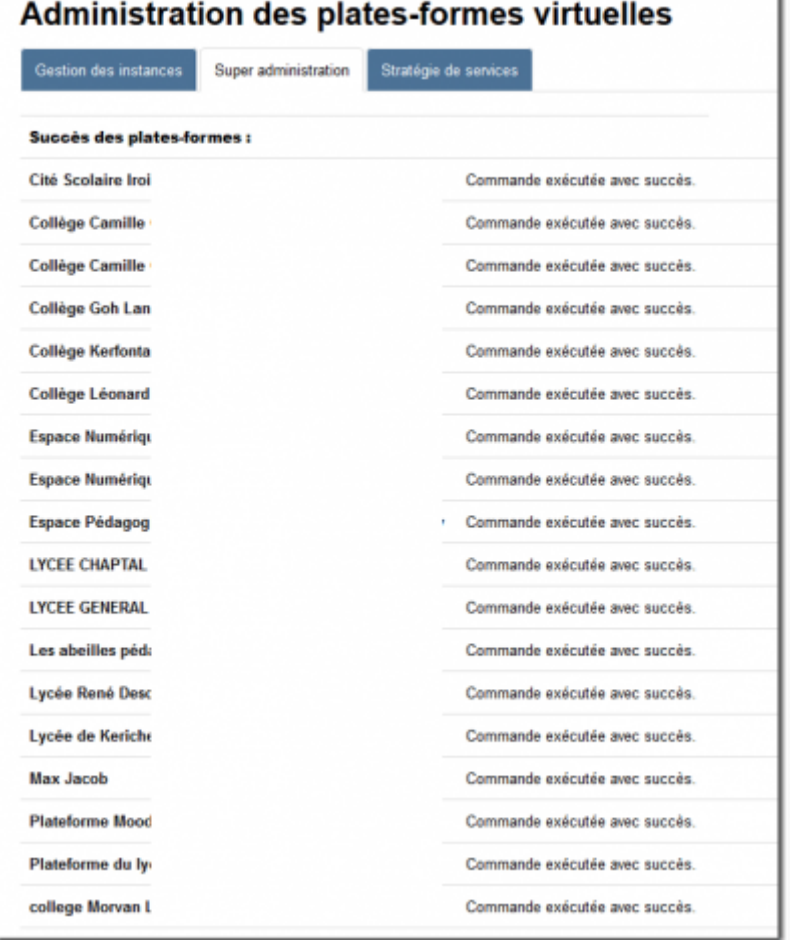

A l'issue d'une commande voici les choix qui s'offrent à vous :

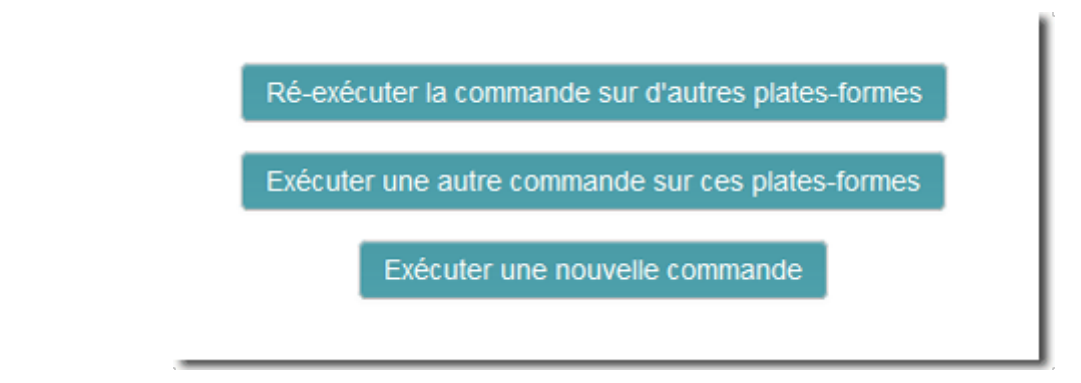

#### **Synchronisation des plugins**

Menu Administration du site/Serveur/Onglet super administration/Commandes relatives aux plugin

- 1. Choisir la plate-forme source du rôle à copier, à savoir celle qui sert de source au type de plugins à synchroniser
- 2. Choisir dans la liste le type de plugin à synchroniser :

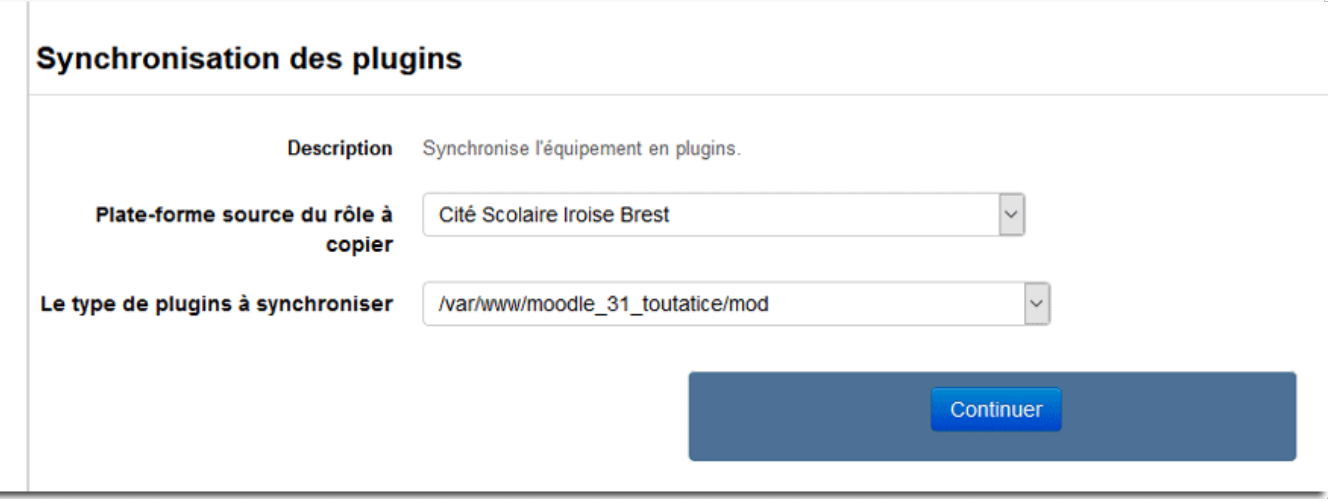

Vous arrivez à la section du formulaire **"Plates-formes virtuelles"** qui permet de choisir les instances cibles : Suivez la procédure décrite au chapitre précédent : **Activation/désactivation de plugin**

#### **Comparaison de plugins**

Ce menu permet de comparer l'équipement en plugins entre les instances de son choix

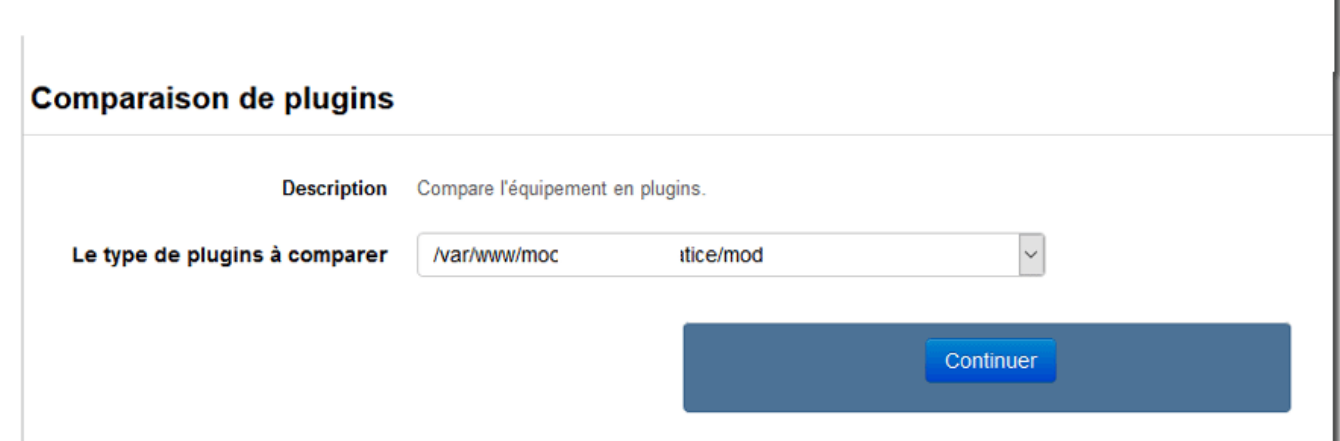

Vous arrivez à la section du formulaire **"Plates-formes virtuelles"** qui permet de choisir les instances cibles : Suivez la procédure décrite au premier chapitre : **Activation/désactivation de plugin**

[Retour au sommaire du guide d'utilisation](https://docs.activeprolearn.com/doku.php?id=local:vmoodle:userguide) - [Revenir à l'index du composant VMoodle](https://docs.activeprolearn.com/doku.php?id=local:vmoodle) - [Revenir à](https://docs.activeprolearn.com/doku.php?id=plugins) [l'index des plugins](https://docs.activeprolearn.com/doku.php?id=plugins) - [Revenir au catalogue](https://docs.activeprolearn.com/doku.php?id=start)

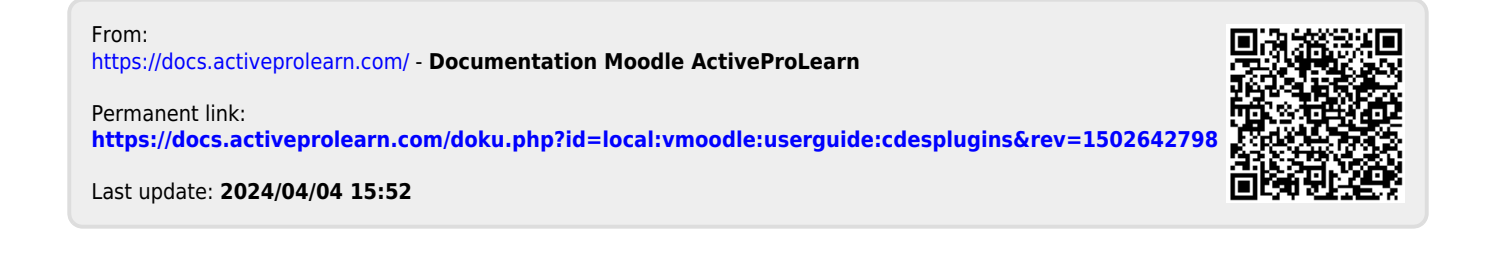